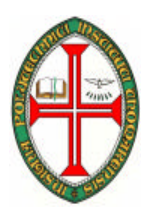

#### **ESCOLA SUPERIOR DE TECNOLOGIA DE TOMAR**

#### **DEPARTAMENTO DE ENGENHARIA INFORMÁTICA**

INTRODUÇÃO À PROGRAMAÇÃO (ENG. INFORMÁTICA)

COMPUTADORES E PROGRAMAÇÃO I

(ENG. ELECTROTÉCNICA)

2006/2007

# **TRABALHO PRÁTICO Nº 2**

Objectivos:

- Construir pequenos algoritmos computacionais.
- Simular o funcionamento de algoritmos computacionais.

### **Introdução**

Um algoritmo computacional é uma sequência de passos que se destinam a ser executados por um computador e que transforma um conjunto de dados de entrada num conjunto de dados de saída. Por conseguinte, pode afirmar-se que um algoritmo computacional é uma ferramenta que é usada para resolver problemas que pode ser executado por um computador.

Nesta ficha prática são propostos vários problemas simples que podem ser resolvidos por um computador. Para a resolução destes problemas, serão usados algoritmos computacionais que depois de concretizados devem ser codificados em linguagem estruturada e que posteriormente podem ser simulados no software Portugol.

## **Portugol - Simulador de algoritmos computacionais**

Os algoritmos computacionais são caracterizados por um conjunto de operações válidas e por uma sintaxe bem definida. A ficha prática é iniciada por um tutorial que aborda o ambiente de trabalho do software Portugol. A abordagem ao Portugol baseia-se na resolução do problema do cálculo da área de um círculo, sendo conhecido o valor do raio.

Problema: Calcular a área de um círculo conhecendo o comprimento do raio.

A resolução deste problema inicia-se com a definição do algoritmo:

Dados de entrada:

Medida do raio (valor numérico)

Dados de saída:

Valor da área do círculo (valor numérico)

Algoritmo:

- 1. Escrever no ecrã: Introduza a medida do raio.
- 2. Ler: medida do raio e guardar este valor numa variável numérica com o nome **raio**.
- 3. Calcular a área através da expressão PI\*raio<sup>2</sup>, e guardar este valor numa variável numérica com o nome **área**.

4. Escrever no ecrã a mensagem: "O valor da área é igual a:" seguida do valor do cálculo da área.

#### *O ambiente de trabalho:*

1. Inicie o portugol:

Faça o download da versão 2.1 do Portugol a partir do endereço: http://orion.ipt.pt/~manso/Portugol/index.html. Descomprima o conteúdo do ficheiro portugol21.zip para uma pasta e execute o ficheiro run.bat.

2. Aspecto do ambiente de trabalho:

Na figura seguinte está representado o aspecto do ambiente de trabalho do simulador.

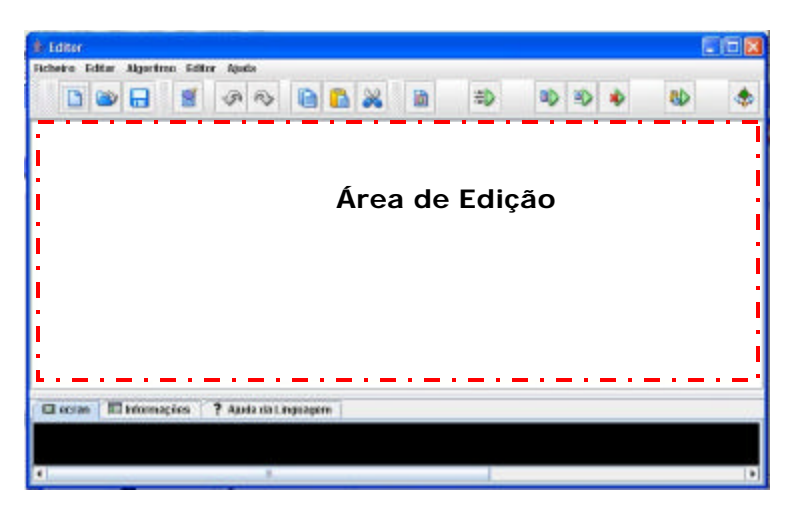

**Figura 1 – Ambiente de trabalho do Portugol v2.1**

A área de edição é usada para especificar o algoritmo computacional que se pretende simular. Este algoritmo deve ser definido à custa de operações consideradas válidas para o Portugol (para determinar quais as operações válidas *"*clique*"* sobre o separador Ajuda da Linguagem). As operações válidas obedecem a uma sintaxe definida no âmbito deste simulador.

### *Estrutura Básica de um algoritmo:*

Todos os algoritmos que se pretendem simular no Portugol são delimitados pelas palavras **inicio** e **fim** e devem obedecer à seguinte estrutura:

**inicio**

<Declaração-de-Variáveis> <Declaração-de-Funções> <Bloco-de-Instrução>

**fim** 

**BEDECLARAÇão de Variáveis** 

Uma variável é uma forma de identificar uma posição de memória que pode ser utilizada para armazenar dados. A declaração de variáveis deve obedecer à sintaxe seguinte:

<tipo de variável> identificador\_1, identificador\_2, …, identificador\_n

Encontram-se definidos os seguintes tipos básicos de variáveis:

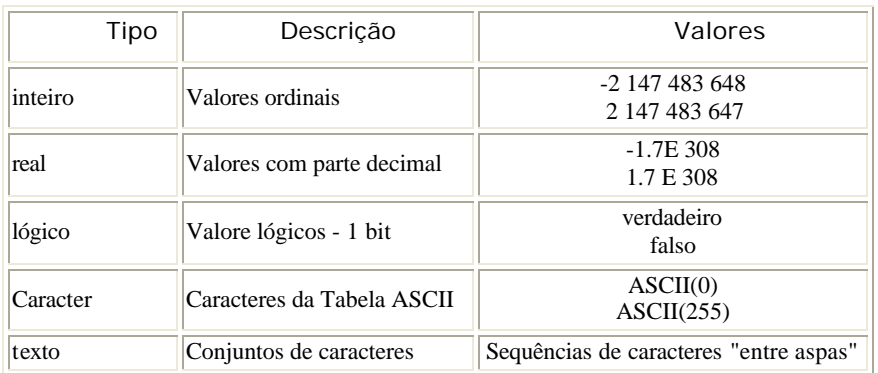

No caso do algoritmo do cálculo da área de um círculo, é necessário declarar as variáveis: raio e área, que servem para armazenar a medida do raio e a área, respectivamente. Antes de declarar uma variável é necessário identificar qual o tipo e quais os valores dos dados que se pretende armazenar. Por exemplo, no caso do cálculo da área de um círculo as variáveis raio e área são usadas para guardar valores numéricos com parte decimal. Por conseguinte, as variáveis raio e área são do tipo **real**.

Declaração das variáveis área e raio no Portugol

**real** area, raio

**(Note-se as palavras a negrito têm um significado especial para o Portugol e por isso não devem ser usadas fora do contexto para o qual foram definidas. Por exemplo, não podem ser usadas na identificação de variáveis)**

■ Bloco de instruções:

Após a declaração das variáveis segue-se a zona do bloco de instruções. É nesta zona que devem constar as instruções que correspondem aos passos de execução do algoritmo. No caso deste problema o bloco de instruções é composto por:

```
inicio
```

```
 real raio, area //definição das variáveis
 escrever "Medida do Raio:"
 ler raio
 area <- 3.1416 * raio^2
 escrever "Área: ", area
```
**fim**

Descrição das instruções usadas:

**Escrever:** Mostra no ecrã o texto delimitado pelas " ", assim como o conteúdo de uma variável ou do valor de uma expressão.

```
Sintaxe:
escrever <variável>,<"texto">,<expressao aritmetica>
```
**Ler:** Lê os valores digitados no teclado e armazena-os na variável indicada.

Sintaxe: **ler** <variável>

**Atribuição (<-):** Operação que permite armazenar em variáveis os dados gerados durante a execução do programa.

Sintaxe: <variável> **<-** <expressão>

Por exemplo,

 **area <-** 3.1416 \* raio^2, nesta instrução em primeiro lugar é calculada a expressão 3.1416 \* raio^2, sendo de seguida atribuído o resultado à variável **area**.

#### ß **Importante:**

Regras de estilo a ter em conta na edição dos algoritmos:

• Colocar comentários nas linhas que considere importantes. Esta tarefa vai permitir que um dia mais tarde quando voltar a pegar no programa consiga entender todo o código. Os comentários são antecedidos pelos caracteres //. Caso o comentário ocupe mais do que uma linha é necessário repetir os caracteres //.

- O código deve estar identado de forma a facilitar a sua leitura. No menu Editar existe a opção "Formatar automático" que realiza esta função.
- $\blacksquare$  Execução

Depois de editar as todas as linhas que constituem o algoritmo do cálculo do círculo, execute-o no modo **Executar e Monitorar**, de forma a poder acompanhar a sua execução.

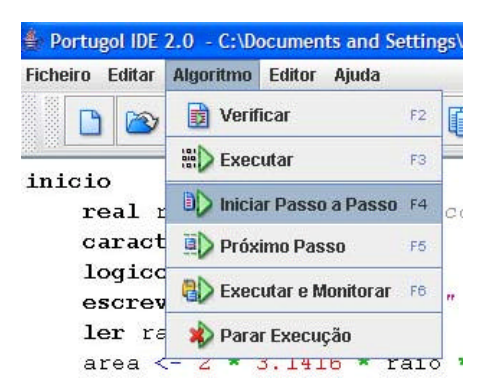

Durante a execução no modo Executar e Monitorar a instrução que se encontra em excussão está assinalada a amarelo. Neste modo de execução, é mostrada uma nova área (do lado direito) onde podemos acompanhar o estado das variáveis usadas pelo algoritmo.

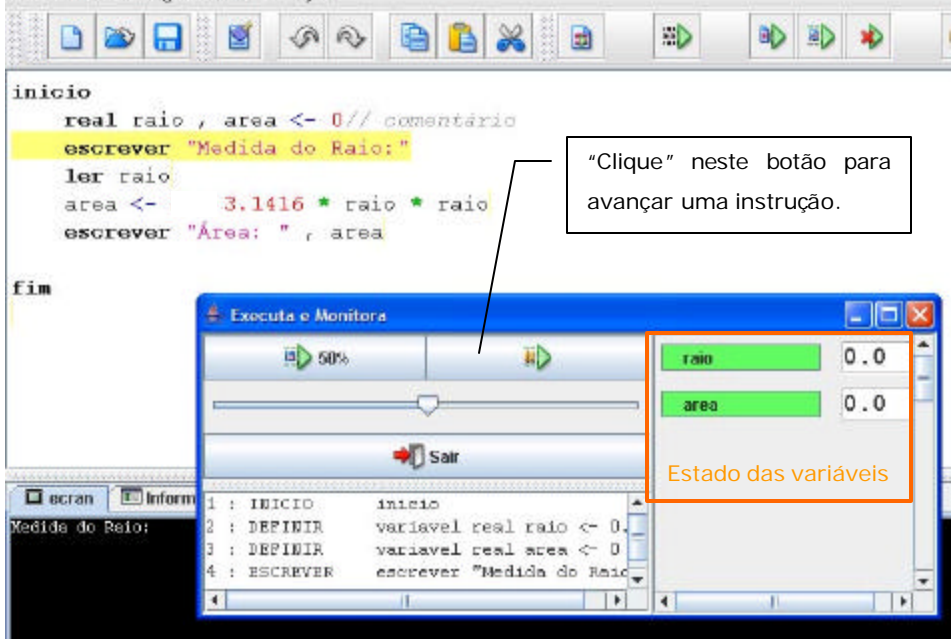

Guarde o programa que acabou de simular com o num ficheiro com o nome circulo. Para guardar o programa seleccione a opção **Guardar** no menu **Ficheiro**.

# **Exercícios:**

Desenvolva e teste no Portugol algoritmos computacionais que permitam:

- 1. Calcular o perímetro de um rectângulo. As medidas dos lados são introduzidas pelo utilizador.
- 2. Calcule o volume e a área de um paralelepípedo retangular. As medidas do sólido são introduzidas pelo utilizador.
- 3. Determinar a média de um conjunto de 5 valores.
- 4. Converta uma temperatura fornecida em graus Farenheit em graus centígrados. O valor da temperatura é fornecido pelo utilizador.

$$
C=\frac{5}{9}(F-32)
$$

- 5. Transformar o valor correspondente a um intervalo temporal, expresso em horas, minutos e segundos, no valor correspondente em segundos.
- 6. Construa um algoritmo que permita simular o computador de bordo de um automóvel. O computador de bordo deve suportar as seguintes funcionalidades:
	- Tempo de viagem
	- ß Cálculo da velocidade média
	- ß Cálculo do consumo médio

O utilizador deve fornecer os seguintes dados:

- ß Número de litros de combustível gasto
- Hora de partida
- Hora de chegada
- $\blacksquare$  Nº de Kms percorridos